# **IMPLEMENTASI APLIKASI PENULISAN DATA PADA MEDIA CD SECARA MULTISESSION MENGGUNAKAN STARBURN SDK**

**Rudy Adipranata, Bernard Guiliano Gunawan** 

*Teknik Informatika, Fakultas Teknologi Industri, Universitas Kristen Petra E-mail: rudya@petra.ac.id*

## **ABSTRAKSI**

*Sejalan dengan makin berkembangnya teknologi informasi dewasa ini menyebabkan peningkatan kebutuhan akan media penyimpanan data. Diperlukan media penyimpan data yang mempunyai kapasitas penyimpanan besar tetapi mempunyai ukuran fisik kecil dan berharga murah. Salah satu media yang memenuhi syarat tersebut adalah Compact Disc (CD) yang mempunyai kapasitas hingga 720 Megabytes tetapi berukuran fisik kecil sehingga mudah untuk dibawa serta berharga murah.*

*Untuk melakukan penulisan data pada media CD diperlukan aplikasi khusus karena cara penulisan pada media CD berbeda dengan cara penulisan data pada media lain seperti harddisk ataupun disket yang diatur oleh sistem operasi. Penulisan data pada media CD memerlukan metode serta algoritma khusus.* 

*Untuk itu pada penelitian ini dibuat aplikasi untuk melakukan penulisan pada media CD dengan menggunakan Starburn SDK. Aplikasi yang dibuat mendukung proses penulisan data berulang kali atau dikenal dengan istilah multisession.* 

*Kata kunci: penulisan CD, multisession, Starburn SDK* 

## **1. PENDAHULUAN**

Sejalan dengan makin berkembangnya teknologi informasi dewasa ini menyebabkan peningkatan kebutuhan akan media penyimpanan data. Diperlukan media penyimpan data yang mempunyai kapasitas penyimpanan besar tetapi mempunyai ukuran fisik kecil dan berharga murah. Salah satu media yang memenuhi syarat tersebut adalah *Compact Disc* yang biasanya disingkat dengan kata CD. CD merupakan salah satu media alternatif terbaik karena media ini dapat menyimpan data dengan kapasitas yang cukup besar, yaitu hingga 720 MB serta berukuran fisik kecil sehingga mudah untuk dibawa dan berharga murah. Dibanding media penyimpanan popular lain seperti *harddisk* ataupun disket, CD lebih cocok digunakan sebagai media penyimpan data berjumlah besar tetapi tidak sering diakses atau hanya digunakan sebagai arsip data.

Berdasar fungsi yang dimiliki, media CD terbagi menjadi tiga jenis yaitu CD-ROM, *CD-Recordable* (CD-R) dan *CD-Rewriteable* (CD-RW). CD-ROM yang tersedia dipasaran sudah berisi data dan tidak bisa diisi data kembali. Pengisian data pada CD-ROM membutuhkan peralatan khusus yang mahal dan mempunyai kemampuan untuk menulis pada banyak CD sekaligus. Biasanya peralatan ini dimiliki oleh perusahaan yang memang bergerak di bidang penulisan CD-ROM. Dua tipe CD lainnya yaitu CD-R dan CD-RW, dapat dilakukan penulisan data oleh pengguna umum dengan hanya membutuhkan peralatan CD-RW *Drive* yang tidak seberapa mahal. CD-R mempunyai sifat hanya dapat menerima penulisan data sebanyak satu kali saja tanpa dapat dilakukan penghapusan ataupun penulisan ulang. Sedangkan CD-RW memiliki

kemampuan untuk dapat dilakukan penulisan ulang hingga beberapa kali serta melakukan penghapusan data yang telah ditulis sebelumnya.

CD sebagai media penyimpan data memiliki kelemahan yaitu rumitnya cara penulisan data pada media tersebut. Proses penulisan data pada media ini berbeda dengan penulisan data pada umumnya seperti pada *harddisk* atau disket yang tidak memerlukan aplikasi khusus untuk mengatur penulisan data tetapi langsung diatur oleh sistem operasi. Penulisan data pada media CD terdapat dua macam yaitu penulisan yang dapat dilakukan berulang kali, dikenal dengan istilah *multisession*, atau penulisan yang hanya dapat dilakukan sekali saja. Pada *multisession*, penulisan dapat dilakukan secara bertahap atau berulangkali, dimana pada tahap kedua dan seterusnya, dapat dilakukan penambahan data ataupun 'penghapusan' data yang telah ditulis pada tahap sebelumnya selama kapasitas CD masih belum penuh. Penghapusan data disini berbeda dengan penghapusan data jika menggunakan media CD-RW. Jika melakukan penghapusan data pada *multisession*, data tidak benar-benar dihapus tetapi hanya TOC (*table of contents*) data bersangkutan yang terhapus sehingga seolah-olah data terhapus, tetapi secara fisik data tersebut tetap ada, sedangkan penghapusan data pada media CD-RW benar-benar menghapus data yang terdapat pada CD. Pada penelitian ini diimplementasikan aplikasi untuk melakukan penulisan data pada media CD secara *multisession* dengan menggunakan Starburn SDK (*Software Development Kit*).

## **2. COMPACT DISC (CD)**

*Compact Disc* (CD) adalah sebuah piringan kecil berbahan dasar plastik yang dapat dipergunakan untuk menyimpan data digital. Pada awalnya, CD dibuat untuk keperluan penyimpanan *audio* atau data suara digital dimana data suara ini dapat dibaca kembali untuk menghasilkan suara dengan frekuensi 44.1 KHz, tetapi dalam perkembangannya CD dapat digunakan untuk menyimpan data digital secara umum. Piringan CD mempunyai sederetan lubang serta permukaan datar yang menyatakan bit-bit data dengan ukuran mikroskopik yang dilapisi dengan lapisan transparan sehingga dapat dibaca dengan sinar laser CD-ROM *Drives.* Pembacaan bit-bit data digital adalah sebagai berikut, jika sensor laser mendapatkan perubahan sinyal yang terpantul maka bit bernilai 1 dan jika tidak ada perubahan (stabil) pada sinyal maka bit bernilai 0.

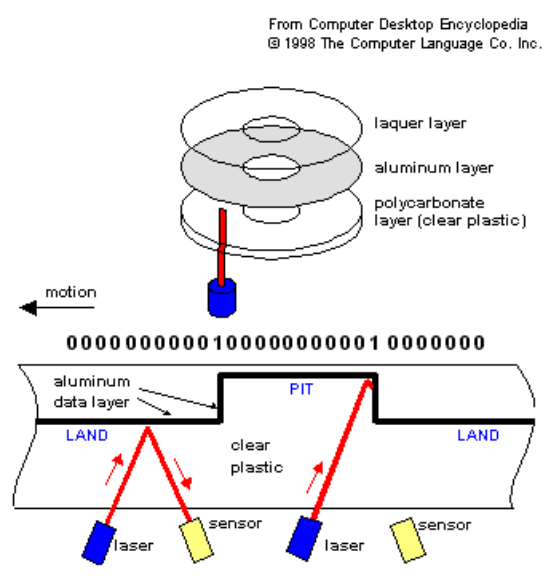

**Gambar 1.** Proses Pembacaan Data pada Media CD

Bahan pembuat CD adalah plastik polykarbonat yang mempunyai tebal 1.2mm dengan *super purity aluminium* yang dilapisi oleh *lacquer*. *Lacquer* dapat dicetak untuk pemberian tulisan. Spesifikasi dari *Compact Disc* adalah sebagai berikut:

- *Scanning velocity*: 1.2-1.4 m/s (constant linear velocity)
- *Track pitch*: 1.6 µm
- *Disc diameter* 120 mm
- *Disc thickness*: 1.2 mm
- *Inner radius program area: 25* mm
- *Outer radius program area: 58* mm

Untuk melakukan penulisan atau pembacaan data pada media CD, terdapat beberapa standarisasi yang telah dikeluarkan oleh produsen-produsen CD, diantaranya adalah Red Book, Yellow Book, Orange Book serta White Book.

Red Book adalah standarisasi untuk *audio* CD (*Compact Disc Digital Audio /* CDDA). Standarisasi ini dikeluarkan oleh Sony dan Phillips pada tahun 1981 yang menentukan teknis penulisan data secara spesifik untuk *audio* CD. Rata-rata pembacaan data dari 44.1 kHz berasal dari metode penyimpanan data perubahan audio digital ke audio analog pada video tape [5].

Yellow Book adalah standarisasi untuk CD-ROM (*Compact Disc Read Only Memory*), yaitu format *compact disc* yang digunakan untuk menyimpan data berbentuk tulisan, gambar dan suara, sehingga terdapat perbedaan dalam metode penulisan data dengan audio CD.

*Orange Book* adalah satu set dokumentasi mengenai standarisasi untuk CD-R (*Compact Disc Recordable*) dan CD-RW (*Compact Disc Rewriteable*).

*White Book* dikeluarkan pada tahun 1987 oleh Sony, Phillips, Matsushita dan JVC sebagai standarisasi untuk CD yang tidak hanya dapat menyimpan suara atau data melainkan dapat menyimpan juga gambar bergerak. Tipe CD ini lebih dikenal sebagai *Video CD* (VCD).

## **2.1 Compact Disc Recordable (CD-R)**

Tipe CD ini pada awalnya dikenal sebagai CD-WO (*Compact Disc Write Once*), tetapi akhirnya lebih dikenal sebagai CD-R (*Compact Disc Recordable*). Pada CD-R, penulisan data hanya dapat dilakukan satu kali dan tidak dapat dihapus atau ditulis kembali [3]. CD-R dijelaskan pada *Orange Book Part II*, yang terbagi menjadi 2 yaitu:

- *Orange Book Part II Volume 1*, menerangkan penulisan data dengan kecepatan 1X, 2X dan 4X. Dokumentasi mengenai hal ini lebih dikenal sebagai *Orange Book Part II : CD-R, Volume 1, Version 3.1*
- *Orange Book Part II Volume 2*, menerangkan penulisan data dengan kecepatan 16x, 20x, 24x, 32x, 40x and 48x. Dokumentasi mengenai hal ini lebih dikenal sebagai *Orange Book Part II : CD-R, Volume 2, Version 1.2*

## **2.2 Compact Disc Rewriteable (CD-RW)**

Pada CD-RW dapat dilakukan proses penulisan data secara berulang-ulang ataupun penghapusan data yang telah dituliskan sebelumnya [3]. Standarisasi CD-RW dijelaskan pada *Orange Book Part* III yang terbagi dalam:

- *Orange Book Part III Volume 1*, menerangkan penulisan data dengan kecepatan 1X, 2X dan 4X. Dokumentasi mengenai hal ini lebih dikenal sebagai *Orange Book Part II : CD-RW, Volume 1, Version 2.0*
- *Orange Book Part III Volume 2: High Speed*, menerangkan penulisan data dengan kecepatan 4x dan 10x. Dokumentasi berakhir pada versi 1.1
- *Orange Book Part III Volume 3: Ultra Speed*, menerangkan penulisan data dengan kecepatan 8x dan 24x. Dokumentasi berakhir pada versi 1.0

*Seminar Nasional Aplikasi Teknologi Informasi 2006 (SNATI 2006) ISSN: 1907-5022 Yogyakarta, 17 Juni 2006* 

### **2.3 Multisession**

*Multisession* adalah suatu proses penulisan data pada media optikal secara bertahap pada waktu yang berbeda, dengan atau tanpa melakukan perubahan pada penulisan data sebelumnya. Tujuan utama dari *multisession* adalah memberikan kemampuan untuk menambahkan data pada media optikal yang sudah pernah diisi, ataupun melakukan 'penghapusan' data yang telah ditulis sebelumnya. Penghapusan disini sebenarnya bukan menghapus data sebenarnya dari CD tetapi hanya mengubah TOC (*table of contents*) CD dengan menghilangkan referensi ke data yang dihapus. Jadi data sebenarnya masih tetap ada pada CD hanya saja tidak terdapat referensi yang memungkinkan untuk membaca data tersebut sehingga seolah-olah data terhapus.

Sebuah *session* didefinisikan dengan area yang terdiri dari *lead-in*, data, dan *lead-out*. Sebuah perangkat keras yang memiliki kemampuan menulis secara *multisession* akan menulis media optikal tersebut dengan *session* yang saling berhubungan, dan tetap memiliki *lead-in*, data, dan *lead-out* untuk setiap *session*-nya. Semua perangkat keras yang mampu membaca media optikal dapat mengakses semua data, baik *session* pertama atau yang lain.

## **3. STARBURN SDK**

Starburn SDK *(Software Development Kit)* adalah sebuah *library* yang dikembangkan oleh Rocket Division dan digunakan untuk mendukung proses penulisan data pada media optikal, termasuk diantaranya adalah CD [4]. Starburn SDK dapat digunakan pada sistem operasi yang menggunakan NT Native, NT Kernel, Win32 serta Linux.

Starburn SDK memiliki lisensi sah yang terdaftar secara hukum, dimana jenis lisensi yang tersedia disesuaikan dengan hak yang dimiliki. Salah satu lisensi tersebut adalah versi uji-coba (*evalutional license*) yang memberikan fasilitas SDK tidak berbayar bagi penggunaan yang tidak bertujuan komersial.

Untuk melakukan penulisan data, Starburn SDK menggunakan teknologi yang mengakses kernel pada sistem operasi Windows melalui SCSI *layer*. Dengan teknologi ini, maka Starburn SDK mempunyai keunggulan yaitu dapat mengakses peralatan CD-RW *Drive* tanpa menggunakan *driver.*

## **4. IMPLEMENTASI**

Secara garis besar, keseluruhan langkah implementasi aplikasi dapat digambarkan dengan menggunakan diagram alir seperti pada Gambar 1.

Proses modul *finddevice* digunakan untuk mendapatkan peralatan (*device*) CD-RW *Drive* yang digunakan untuk penulisan data. Pada awal aplikasi diperlukan pendaftaran semua peralatan yang ada. Setiap peralatan yang telah terdeteksi diperiksa untuk mendapatkan informasi selengkapnya. Informasi mengenai peralatan tersebut disimpan pada *typed file* yang memiliki *record* yang telah disesuaikan jenis informasi tersebut.

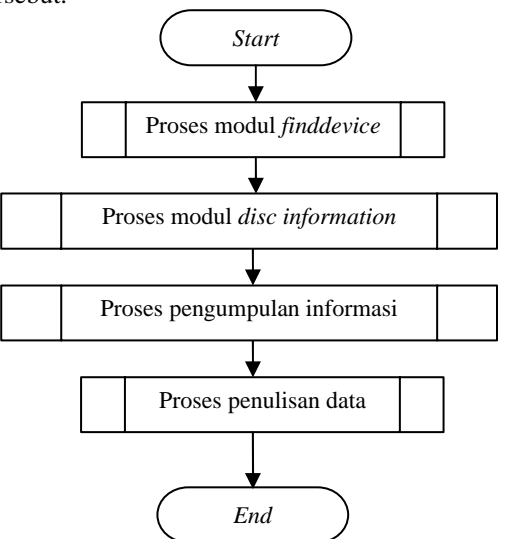

**Gambar 2.** Diagram Alir Proses Keseluruhan

## **Algoritma 1.** Struktur Informasi Peralatan

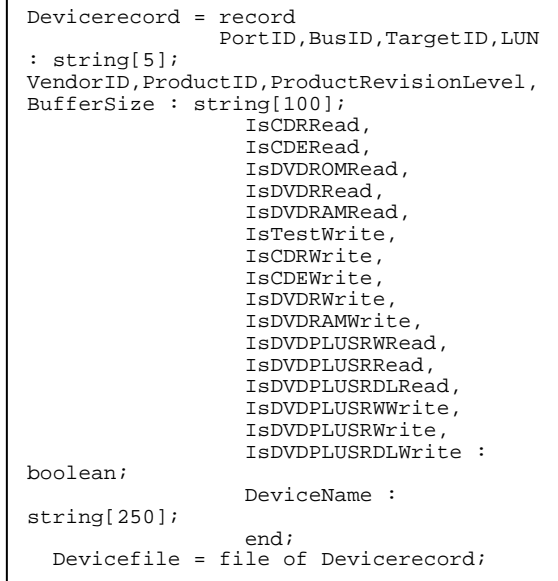

Untuk mendapatkan informasi peralatan, dapat digunakan fungsi seperti pada Algoritma 2.

Proses berikutnya adalah proses modul *disc information.* Pada proses ini dilakukan pengumpulan data tentang CD yang akan ditulisi yaitu data *disc* secara umum seperti tipe CD, data TOC (*table of contents*) serta informasi *track* dari *disc* yang digunakan. Data TOC dan *track* didapat jika sudah terdapat data yang pernah ditulis sebelumnya.

Setelah mendapatkan data mengenai CD yang digunakan, maka proses berikutnya adalah proses pengumpulan informasi, dimana pada proses ini dilakukan pengumpulan semua data yang akan

ditulis pada CD. Pada proses ini, pengguna dapat melakukan pemilihan data berupa *file* yang berada pada *harddisk* untuk ditulis pada CD. Untuk proses ini dilakukan desain antar muka seperti terlihat pada gambar 3.

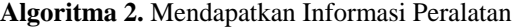

```
ZeroMemory(@l__CHAR__VendorID, 
        sizeof( l CHAR VendorID ));ZeroMemory(@l__CHAR__ProductID, 
        sizeof( l__CHAR__ProductID )); 
ZeroMemory(@l__CHAR__ProductRevisionLeve
1<sub>1</sub>sizeof (
l__CHAR__ProductRevisionLevel )); 
StarBurn_CdvdBurnerGrabber_GetDeviceInfo
rmation( 
        l__PVOID__CdvdBurnerGrabber, 
        PCHAR( @l__CHAR__VendorID[1] ), 
       PCHAR( @l__CHAR__ProductID[1] ), 
       PCHAR( 
@l__CHAR__ProductRevisionLevel[1] ), 
        l__ULONG__BufferSizeInUCHARs); 
listdevice.VendorID := PCHAR( 
@l__CHAR__VendorID[1]); 
listdevice.ProductID := 
PCHAR(l__CHAR__ProductID[1]); 
listdevice.ProductRevisionLevel :=
       PCHAR( 
@l__CHAR__ProductRevisionLevel[1]); 
listdevice.BufferSize := 
       IntToStr(l__ULONG__BufferSizeInU
CHARs);
```

| <b>Tree Simulation</b> | <b>File Browser</b> |
|------------------------|---------------------|
| Disc Capacity          |                     |

**Gambar 3.** Desain Antar Muka Pemilihan *File* 

Pada bagian kanan terdapat *file browser*  yang berisi *file-file* yang terdapat pada *harddisk* sedangkan pada bagian kiri (*tree simulation*) adalah struktur data yang akan ditulis pada CD. Untuk melakukan pemindahan *file* dapat dilakukan *dragdrop* dari bagian kanan ke kiri. Setelah semua data yang akan ditulis telah siap, maka proses dilanjutkan dengan tahap terakhir yaitu proses penulisan data pada CD.

Pada proses penulisan data, terlebih dahulu dilakukan pembentukan *file image,* dimana *file image* adalah sebuah *file* dengan format tertentu yang berisi semua data yang akan ditulis beserta dengan strukturnya. Untuk membentuk *file image*  ini dapat dilakukan fungsi seperti terlihat pada algoritma 3.

**Algoritma 3.** Pembuatan *File Image*

```
BurnForm.isiprogress( 'Data Burn : 
Building ISO image... ' ); 
l__EXCEPTION_NUMBER := 
StarBurn_ISO9660JolietFileTree_BuildImag
e( 
           l__PVOID__ISO9660JolietFileTree, 
        PCHAR( 
@l__CHAR__ExceptionText[1] ), 
        sizeof( l__CHAR__ExceptionText 
), 
        l__ULONG_Status,
  l__TRACK_INFORMATION.m__LONG__NextWritab
leAddress, 
        l__LONG__TreeLevel, 
//ISO9660_TREE_LEVEL 
       TRUE, \overline{7} if false means not a
CDROM XA 
        PAnsiChar(namalabel), 
        'Bernard', 
        'BarBeQue'); 
If l__EXCEPTION_NUMBER <> EN_SUCCESS 
Then Begin 
BurnForm.isiprogress(Format('Data Burn : 
StarBurn_ISO9660FileTree_BuildImage() 
failed, exception %d, status %d, text 
"%s"', 
[Integer(l__EXCEPTION_NUMBER),l__ULONG__
Status,
PAnsiChar(@l__CHAR__ExceptionText[1])]))
; 
keluardarisini; exit; 
End;
```
Setelah melakukan pembuatan *file image*, maka *file* tersebut siap untuk dituliskan ke CD. Sebelum menuliskan ke CD, terlebih dahulu dilakukan persiapan yaitu memeriksa apakah peralatan telah siap, memeriksa kemampuan peralatan, memeriksa apakah peralatan mempunyai fungsi *buffer underrun protection* (BUP), mendapatkan kecepatan baca dan tulis peralatan. Setelah tahap persiapan selesai barulah dilakukan proses penulisan data ke CD. Untuk melakukan penulisan data ke CD, digunakan fungsi di bawah ini.

Setelah proses penulisan CD, maka proses terakhir adalah penutupan *session* yang digunakan untuk menandai akhir penulisan data. Untuk melakukan penutupan *session* dapat dilihat pada fungsi pada algoritma 5.

*Seminar Nasional Aplikasi Teknologi Informasi 2006 (SNATI 2006) ISSN: 1907-5022 Yogyakarta, 17 Juni 2006* 

#### **Algoritma 4**. Penulisan Data ke CD

```
If l__BOOLEAN__IsSessionAtOnce = FALSE 
Then Begin
       WriteLn( 'Data Burn : Session-
At-Once is 
        unsupported!!!' );
keluardarisini; exit; End 
else begin 
ZeroMemory(@l__DISC_LAYOUT,sizeof( 
l__DISC_LAYOUT )); 
l__DISC_LAYOUT.m__LONG__NumberOfEntries 
:= 1;
l__DISC_LAYOUT.m 
         __DISC_LAYOUT_ENTRY[ 1 
] . \text{m} PVOID Tree :=
       l__PVOID__ISO9660JolietFileTree; 
  l__EXCEPTION_NUMBER := 
StarBurn_CdvdBurnerGrabber_SessionAtOnce
(PVOID CdvdBurnerGrabber,
       PCHAR( 
@l__CHAR__ExceptionText[1] ), 
        sizeof( l__CHAR__ExceptionText 
), 
          _ULONG__Status,
        @l__CDB_FAILURE_INFORMATION, 
        @l__DISC_LAYOUT, 
        datamode, // TRUE -- MODE2/Form1 
vs FALSE -- MODE1, would be IGNORED for 
RAW images 
       writetest, 
       multisession, // TRUE --> Next 
session allowed 
       WRITE_REPORT_DELAY_IN_SECONDS, 
        BUFFER_STATUS_REPORT_DELAY_IN_SE
CONDC) \cdotIf l__EXCEPTION_NUMBER <> EN_SUCCESS 
Then Begin 
BurnForm.isiprogress(Format('Data Burn : 
StarBurn_CdvdBurnerGrabber_SessionAtOnce
() failed, exception %d, status %d, text 
"%s"', 
[Integer(1 EXCEPTION NUMBER), 1 ULONG
Status, 
PChar(@l__CHAR__ExceptionText[1])])); 
keluardarisini; exit; 
End; 
end;
```
#### **Algoritma 5.** Penutupan *Session*

```
l__EXCEPTION_NUMBER := 
StarBurn_CdvdBurnerGrabber_CloseSession( 
         pvoin CdydBurnerGrabber,
       PCHAR(@l CHAR ExceptionText[1] ),
        sizeof<sup>(1</sup> CHAR ExceptionText)
\lambda.
        l__ULONG__Status, 
        @l__CDB_FAILURE_INFORMATION,); 
If l__EXCEPTION_NUMBER <> EN_SUCCESS 
Then Begin 
BurnForm.isiprogress( Format('Data Burn 
: 
StarBurn_CdvdBurnerGrabber_CloseSession(
) failed, exception %d, status %d, text 
"%s"\n', 
            EXCEPTION_NUMBER), 1 ULONG
Status, 
PChar(@l__CHAR__ExceptionText[1])]) );
```
## **5. HASIL EKSPERIMEN**

Aplikasi dibuat menggunakan bahasa pemrograman Delphi 7.0 yang digunakan untuk pembuatan antar muka pengguna (*user interface*) serta pemanggilan fungsi-fungsi yang disediakan oleh Starburn SDK. Hasil aplikasi dapat dilihat pada tampilan gambar-gambar di bawah ini.

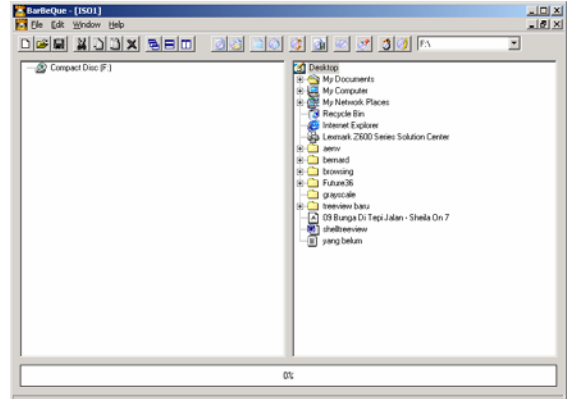

## **Gambar 4.** Tampilan Pemilihan File yang Akan Ditulis ke CD

Gambar 4 adalah tampilan antar muka yang dapat digunakan oleh pengguna untuk memilih *file*  yang akan ditulis dari *harddisk* di bagian kanan ke bagian kiri. Pengguna juga dapat menampilkan informasi mengenai peralatan ataupun *disc* yang digunakan. Hasil informasi ditampilkan pada gambar di bawah ini.

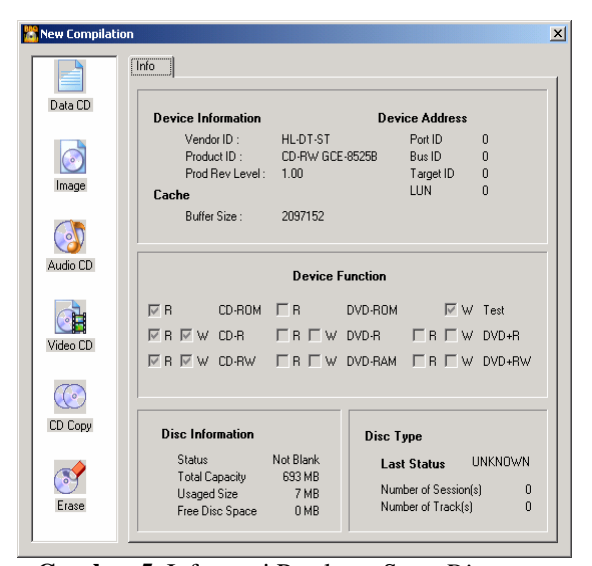

### **Gambar 5.** Informasi Peralatan Serta *Disc* yang Digunakan

Setelah pengguna melakukan pemilihan file yang akan ditulis pada CD, maka dapat dilakukan proses penulisan. Pada saat proses penulisan dilakukan, informasi ditampilkan seperti pada gambar 6.

*Seminar Nasional Aplikasi Teknologi Informasi 2006 (SNATI 2006) ISSN: 1907-5022 Yogyakarta, 17 Juni 2006* 

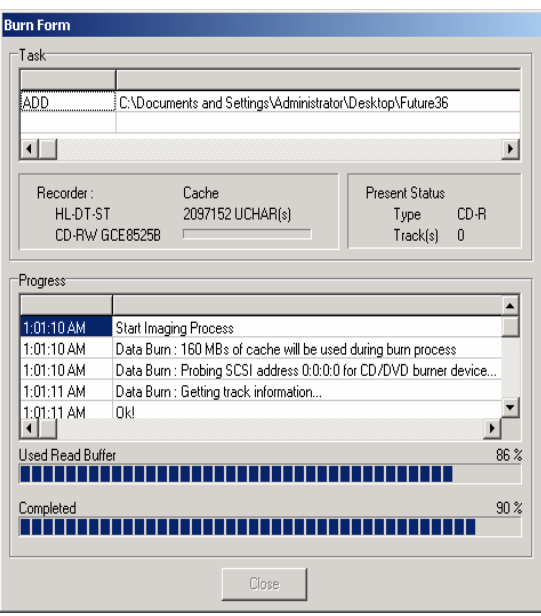

**Gambar 6.** Proses Penulisan Data

Untuk pengujian, *file-file* yang berada pada CD yang telah dilakukan penulisan dibandingkan dengan *file-file* asli yang berada pada *harddisk*. Dari hasil perbandingan, didapatkan bahwa *file*  hasil penulisan sama persis dengan *file* asli, yang menyatakan bahwa proses penulisan data pada CD telah berhasil.

## **6. KESIMPULAN**

- Aplikasi yang dibuat dapat berjalan sesuai dengan tujuan yaitu melakukan penulisan data ke media CD baik CD-R ataupun CD-RW tanpa ada kesalahan.
- Disamping dapat melakukan penulisan data, aplikasi dapat membantu pengguna untuk mengetahui kemampuan peralatan ataupun *disc* yang dimiliki.
- Penggunaan *buffer* peralatan serta metode *buffer underrun protection* harus dilakukan guna mencegah terjadinya keterlambatan data saat proses penulisan yang dapat mengakibatkan rusaknya *disc* yang sedang ditulis.
- Proses penutupan *session* dapat menyelesaikan masalah CD tidak terbaca akibat dari gagalnya proses penulisan data.

## **DAFTAR PUSTAKA**

- [1] Borland Software Corporation, *Borland Delphi 7 Developer's Guide,* 2002
- [2] Kolomyetsev, Anton. Popov, Alexey, *Starburn SDK Forum,* [http://www.rocketdivision.com/forum/viewfor](http://www.rocketdivision.com/forum/viewforum.php?f=3) [um.php?f=3.](http://www.rocketdivision.com/forum/viewforum.php?f=3) (akses: 20 Sept 2005)
- [3] McFadden, Andy, *CD-Recordable FAQ*. 1 Juni 1998. [http://www.cdrfaq.org](http://www.cdrfaq.org/) (akses: 1 Nop 2005)
- [4] Rocket Division, *Starburn SDK*. [http://www.rocketdivision.com/burn\\_sdk.html](http://www.rocketdivision.com/burn_sdk.html) (akses: 1 Nop 2005).
- [5] ---, *CD-RW Technology*. [http://home.twcny.rr.com/prowak/CDRWTech.](http://home.twcny.rr.com/prowak/CDRWTech.html) [html.](http://home.twcny.rr.com/prowak/CDRWTech.html) (akses: 30 Sept 2005)
- [6] ---, *Joliet Specification, CD-ROM Recording Spec ISO 9660 : 1988,* Copyrighted by Microsoft Corporation. 22 May 1995; [http://bmrc.berkeley.edu/people/chaffee/jolspe](http://bmrc.berkeley.edu/people/chaffee/jolspec.html) [c.html.](http://bmrc.berkeley.edu/people/chaffee/jolspec.html) (akses: 1 Des 2005).